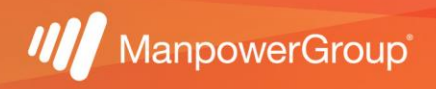

## Manual para validar puntos Infonavit

1.- Si requieres validar cuántos puntos Infonavit tienes y si cumples ya con los requisitos para aplicar a un crédito, ingresa a<https://micuenta.infonavit.org.mx/> para consultar tu información.

Si aún no estás registrado(a) deberás crear una cuenta ingresando tu Número de Seguridad Social a 11 dígitos y crear una contraseña, la siguiente pantalla te redirigirá a colocar las credenciales de acceso que acabas de crear:

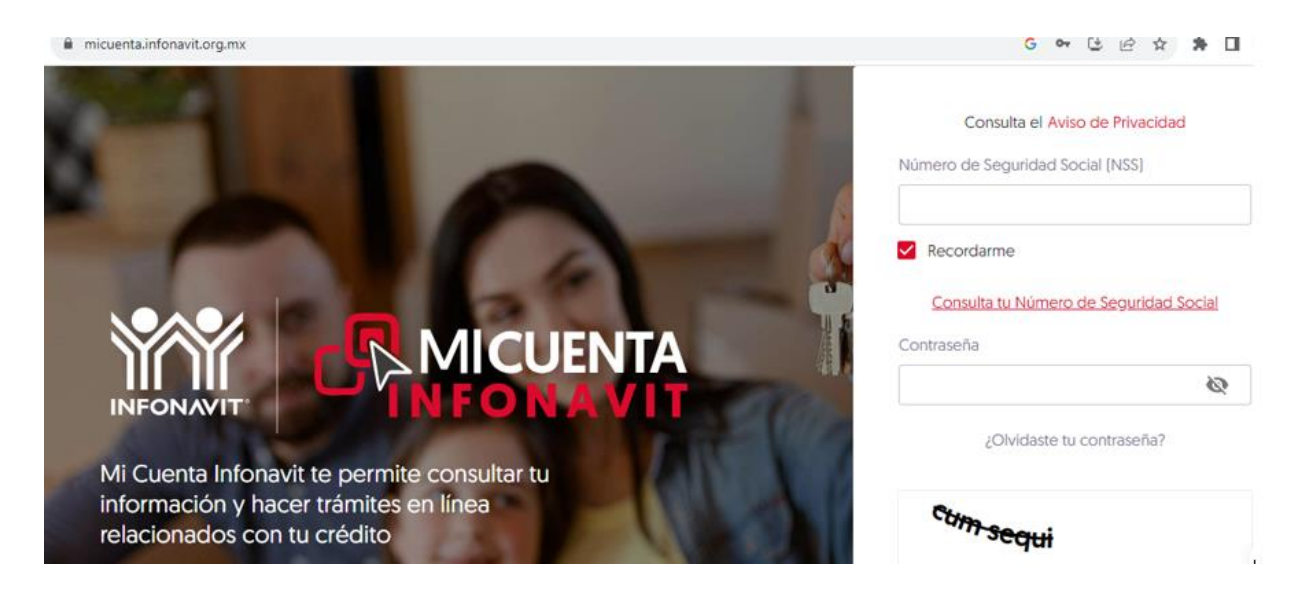

2.- Una vez que hayas ingresado al portal, en la sección "Tramitar mi crédito" deberás seleccionar la opción "Precalificación y puntos" para conocer el saldo de ahorro en tu subcuenta de vivienda y los puntos con los que cuentas.

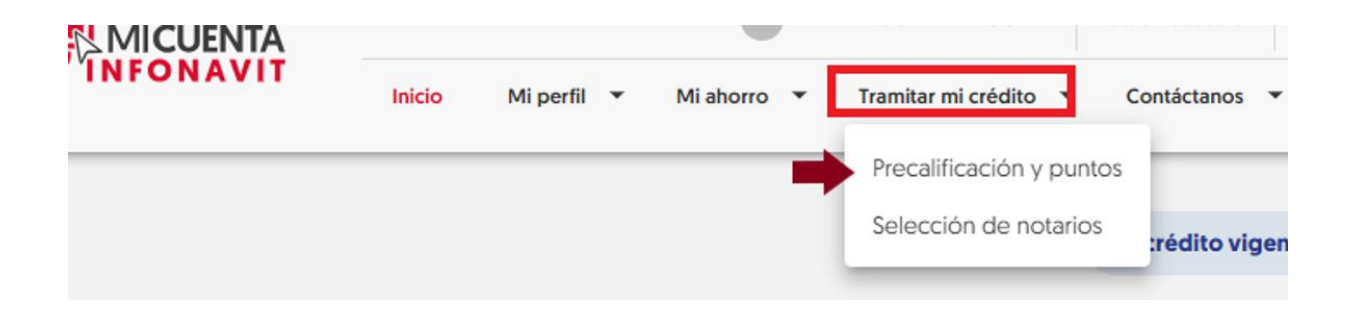

3.- Una vez que selecciones la opción mencionada en el punto 2 te arrojará las opciones para que elijas la que te interesa:

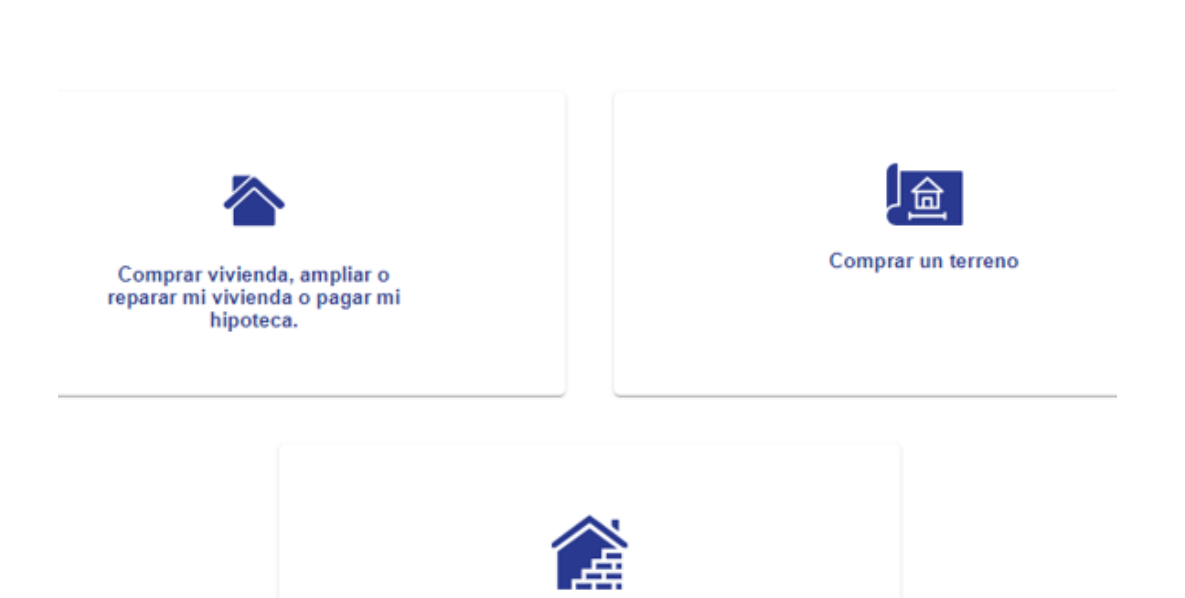

## Me interesa un crédito para:

4.- Después de haber seleccionado la opción requerida, podrás visualizar:

- a) El importe ahorrado.
- b) Los puntos con los que cuentas y como se calculó tu puntuación

Construir una vivienda

c) También aparecerá la leyenda de que ya puedes hacer uso tus puntos, o en caso contrario, el dato de cuántos puntos aún se requieren para ser acreedor al crédito.

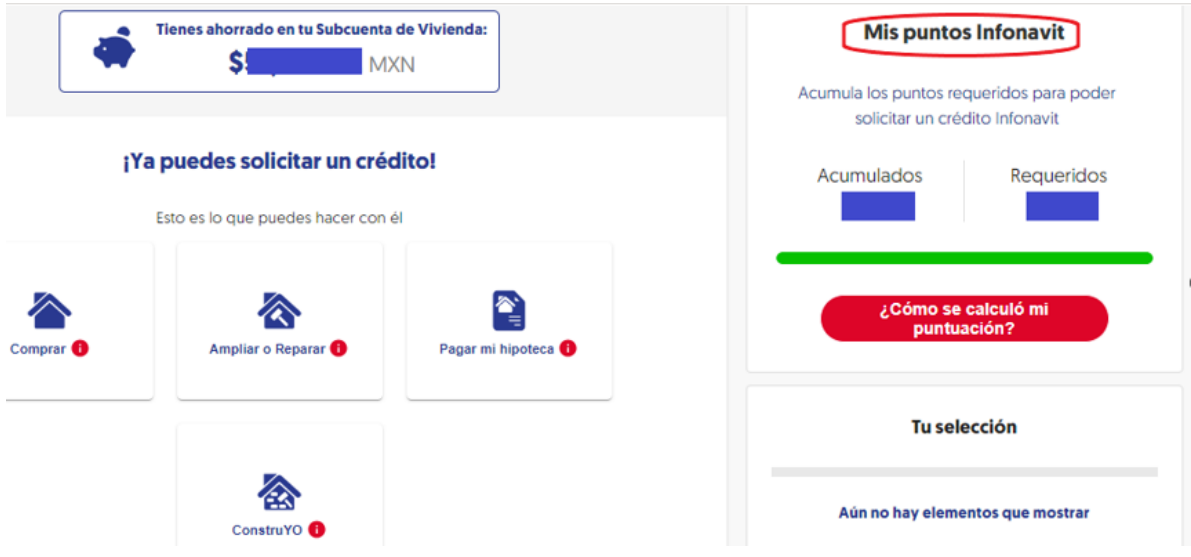

**Nota:** Te recordamos que los alineamientos para la obtención de puntos o del crédito dependen únicamente de la institución y el patrón no tiene injerencia en ello.